## **ระบบการจัดหาวัสดุของสถาบันเทคโนโลยีราชมงคลวิทยาเขตภาคพายัพ**

**บทท ี่ 3**

#### **ผานเคร อขายอินเตอร เนต ื**  $\begin{array}{c} \hline \end{array}$

1916

การพัฒนาระบบการจัดหาวัสดุของสถาบันเทคโนโลยีราชมงคล วิทยาเขตภาคพายัพ ผาน เครือข่ายอินเตอร์เนต ผู้วิจัยใด้พัฒนาระบบงาน โดยแบ่งขั้นตอนการพัฒนาตามลำดับดังนี้ ั้

#### **3.1 การวิเคราะหระบบ**

ผู้วิจัยวิเคราะห์ขั้นตอนการทำงานของแผนกพัสดุ แผนกวิชา คณะวิชา และฝ่ายต่าง ๆ ที่ เกี่ยวข้อง เพื่อคำเนินการสร้างระบบใหม่ให้สอดคล้องกับการทำงานขององค์กร ดังแสดงในรูป 3.1 ี่ ื่ แสดงโครงสรางองคกรของสถาบันเทคโนโลยีราชมงคลวิทยาเขตภาคพายัพ

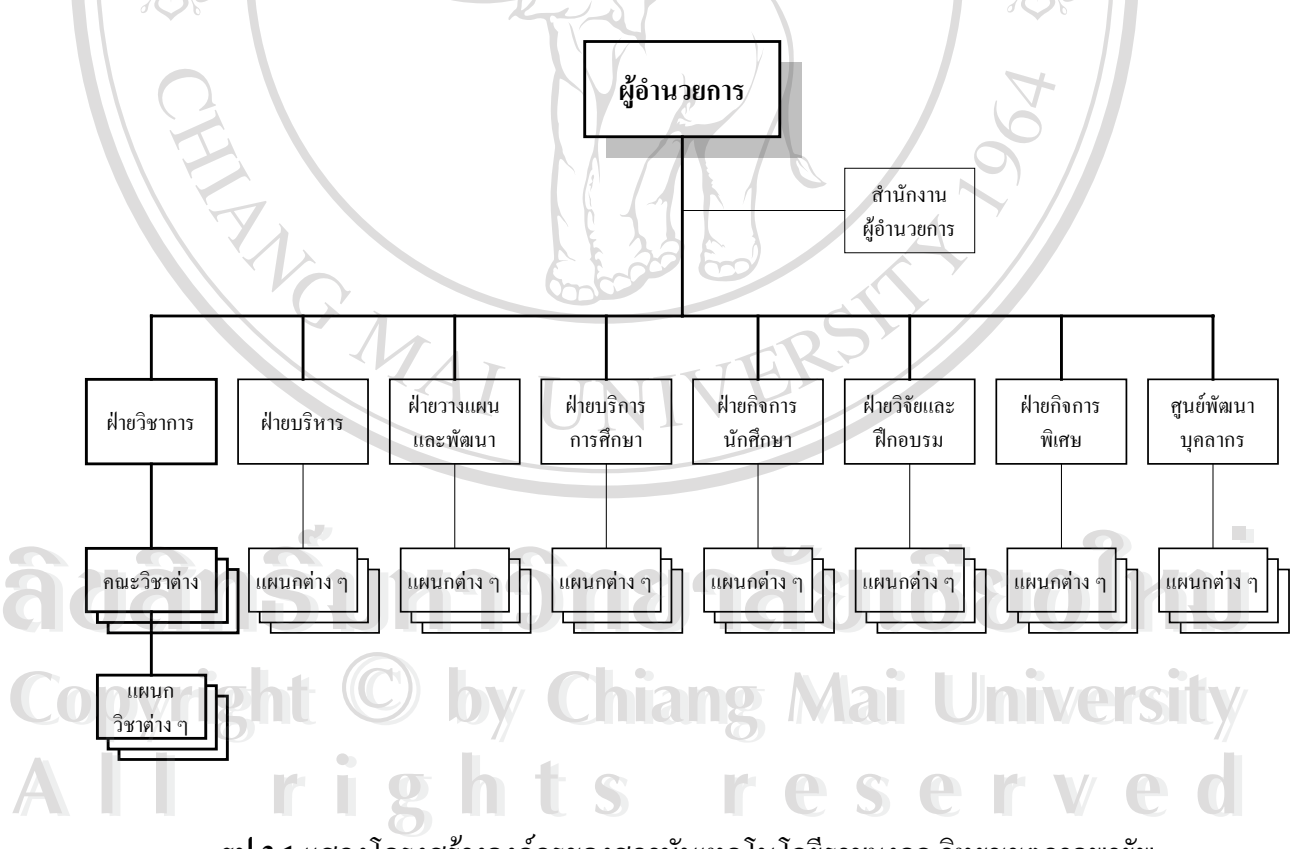

**รูป 3.1**แสดงโครงสรางองคกรของสถาบันเทคโนโลยีราชมงคลวิทยาเขตภาคพายัพ

ท งนี้ฝายตาง ๆ จะมีหนวยงานระดับคณะ และแผนก แยกยอยลงไปอีกรวมท งส ิ้นประมาณ ั้ ั้ 108 แผนก ซ ึ่งฝายวิชาการจะมีสวนแยกยอยมากสุดถึง 10 คณะ และ 63 แผนกวิชา/สาขา ดังราย ละเอียดตอไปนี้

URICAL STATES

1. ผูอํานวยการ

- สํานักงานผูอํานวยการ

2. ฝายวิชาการ

- สํานักงานฝายวิชาการ

- แผนกหลักสูตรและตําราเรียน

- แผนกทะเบียนและวัดผล

- ศูนยคอมพิวเตอร

- ศูนยไฮดรอลิกและนิวมาติก

2.1 คณะวิชาเทคโนโลยีการผลิต

- แผนกวิชาชางโลหะ

- สาขาคอ.บ.วิศวกรรมอุตสาหการ

- สาขาอส.บ.เทคโนโลยีอุตสาหการ

- แผนกวิชาชางกลโรงงาน

- สาขาวศ.บ.วิศวกรรมอุตสาหการ-การผลิต

- แผนกวิชาเทคนิคอุตสาหกรรม

- สาขาวศ.บ.วิศวกรรมอุตสาหการ-การจัดการ

2.2 คณะวิชาเคร องกล ื่

้แผนกวิชาช่างยนต์

- \_ สาขา วศ.บ.วิศวกรรมเครื่องกล ื่ **và An December 1989**<br>An Billian Silan 1989<br>An Billian 1989<br>An Billian 1999<br>An December 1999

- แผนกวิชาชางกลเกษตร

**Copyright Curunity Copyright Curic** Copyright **Copyright** 

- สาขาอส.บ.เทคโนโลยีเหมืองแร **All rights reserved and the rights reserved** 

#### 2.3 คณะวิชาโยธา

- แผนกวิชาชางโยธา
- แผนกวิชาชางสํารวจ
- สาขาวศ.บ.วิศวกรรมโยธา
- ี สาขา วศ.บ.วิศวกรรมสิ่งแวดล้อม
- แผนกวิชาชางกอสราง
- 2.4 คณะวิชาไฟฟา
	- แผนกวิชาไฟฟา
	- สาขาวศ.บ.วิศวกรรมไฟฟา-ไฟฟากําลัง
		- แผนกวิชาอิเล็กทรอนิกส
	- สาขาคอ.บ.วิศวกรรมอิเล็กทรอนิกส
		- สาขาอส.บ.เทคโนโลยีโทรคมนาคม
	- แผนกวิชาเทคนิคคอมพิวเตอร
	- สาขาคอ.บ.วิศวกรรมคอมพิวเตอร
- 2.5 คณะวิชาสถาปตยกรรม
	- แผนกวิชาชางเทคนิคสถาปตยกรรม
	- แผนกวิชาสถาปตยกรรมภายใน
	- แผนกวิชาภูมิสถาปตยกรรม
	- แผนกวิชาสถาปตยกรรมไทย
		- สาขา สถ.บ.เทคโนโลยีสถาปตยกรรม
- 2.6 คณะวิชาออกแบบอุตสาหกรรม
	- แผนกวิชาออกแบบผลิตภัณฑอุตสาหกรรม
	- สาขา สถ.บ.ออกแบบอุตสาหกรรม
	- สาขา ทล.บ.ออกแบบบรรจุภัณฑ
	- สาขาศบ.อุตสาหกรรมเคร ื่องป นดินเผา
	- สาขาอส.บ.เทคโนโลยีเซรามิก
	- แผนกวิชาเคร ื่องป นดินเผา
- แผนกวิชาอุตสากรรมเครื่องเรือนและการตกแตงภายใน **ÅÔ¢ÊÔ·¸ÔìÁËÒÇÔ·ÂÒÅÑÂàªÕ§ãËÁè ÅÔ¢ÊÔ·¸ÔìÁËÒÇÔ·ÂÒÅÑÂàªÕ§ãËÁè** - สาขา ทล.บ.ออกแบบส งทอ **Copyright by Chiang Mai University Copyright by Chiang Mai University**
	- ิ่
- แผนกวิชาเทคโนโลยีเคร ื่องประดับและอัญมณี **All rights reserved All rights reserved**
	- 2.7 คณะวิชาบริหารธุรกิจ
		- แผนกวิชาการบัญชี
		- สาขา บธ.บ.การบัญชี
		- แผนกวิชาการเลขานุการ

**RIVER** 

- สาขา บธ.บ.การจัดการสํานักงาน
- แผนกวิชาการตลาด
- สาขา บธ.บ.การตลาด
- แผนกวิชาการจัดการ
- สาขา บธ.บ.การจัดการท ั่วไป
- แผนกวิชาการทองเที่ ยว
- สาขา บธ.บ.ภาษาอังกฤษธุรกิจ
	- สาขา บธ.บ.ระบบสารสนเทศ
- 2.8 คณะวิชาศิลปกรรม
	- สาขาศบ.จิตรกรรม
	- แผนกวิชาศิลปกรรม
	- แผนกวิชาประติมากรรม
	- สาขาศบ.ประติมากรรม
	- แผนกวิชาศิลปะภาพพิมพ
	- สาขาศบ.ศิลปะภาพพิมพ
- 2.9 คณะวิชาเทคโนโลยีทัศนส อสาร ื่
	- แผนกวิชาการพิมพ
	- แผนกวิชานิเทศศิลป
	- สาขาศบ.ออกแบบนิเทศศิลป
- 2.10 คณะวิชาศึกษาท ั่วไป
	- แผนกวิชาคณิตศาสตร
	- แผนกวิชาวิทยาศาสตร
- แผนกวิชาภาษาตางประเทศ **ÅÔ¢ÊÔ·¸ÔìÁËÒÇÔ·ÂÒÅÑÂàªÕ§ãËÁè ÅÔ¢ÊÔ·¸ÔìÁËÒÇÔ·ÂÒÅÑÂàªÕ§ãËÁè**
	- แผนกวิชาภาษาไทย
- **Copyright Curunsman Line Copyright Curical Copyright Curical Curical Copyright Curical Curical Curical Curical Curical Curical Curical Curical Curical Curical Curical Curical Curical Curical Curical Curical Curical Curica**
- 3 ฝายบริหาร **All rights reserved All rights reserved**
	- - สํานักงานฝาย
			- แผนกสารบรรณ
			- แผนกการเงิน
			- แผนกบัญชี

URICAL STATES

- แผนกบุคลากร
- แผนกจําหนายผลิตภัณฑและรับงานภายนอก
- แผนกประชาสัมพันธ
- 4 ฝายวางแผนและพัฒนา
	- สํานักงานฝาย
	- แผนกแผนงานและงบประมาณ
		- แผนกประเมินผลและรายงาน
			- แผนกสารสนเทศและวิเทศสัมพันธ
	- 5 ฝายบริการการศึกษา
		- สํานักงานฝาย
		- แผนกอาคารสถานท
		- แผนกยานพาหนะ
		- แผนกพัสดุ
		- แผนกรักษาความปลอดภัย
		- แผนกเอกสารการพิมพ
- 6 ฝายกิจการนักศึกษา
	- สํานักงานฝาย
	- แผนกกิจกรรม
	- แผนกวิชาทหารและลูกเสือ
	- แผนกกีฬา
	- แผนกพัฒนาวินัย
	- แผนกสวัสดิการ
- แผนกแนะแนว **Adâns**<br>Adânsi *Wayawa* ng 18180 ku
	- แผนกสงเสริมจริยธรรม
- แผนกพยาบาล **Copyright Chiang Mai University**
- 7 ฝายวิจัยและฝกอบรม **All <sup>7</sup>** ฝ่ายวิจัยและฝึกอบรม FS FESE VEC
	- สํานักงานฝาย
		- แผนกวิจัย
		- แผนกฝกอบรมและการศึกษาพิเศษ

URBANDARY

- 8 ฝายกิจการพิเศษ
	- สํานักงานฝาย
	- ศูนยวัฒนธรรม
	- แผนกโครงการพิเศษ
	- 8.1 ศูนยวิทยบริการ
		- แผนกหองสมุด
			- แผนกเทคโนโลยีทางการศึกษา
				- ศูนยการเรียนรูดวยตนเอง
	- 9 ศูนยพัฒนาบุคลากร
		- แผนกงานเลขานุการ
		- แผนกงานธุรกิจและอุตสาหกรรมสัมพันธ
		- แผนกงานฝกอบรม
		- แผนกงานพัฒนาส อการสอน ื่

จากการศึกษาผู้วิจัยพบว่า การทำงานในขบวนการสั่งซื้อวัสดุนั้น บุคลากรที่สังกัดสำนัก ื้ สาขา และแผนกตาง ๆ หลังจากท ี่ไดรับจัดสรรงบประมาณประจําแตละงวดแลว จะทําการเขียนใบ สั่งซื้อในวงเงินไม่เกินงบที่ได้รับจัดสรร โดยเขียนใบสั่งแยกตามประเภทของวัสดุที่ต้องการซึ่งแบ่ง ั่ ึ่ เปน 12 กลุม ดังน ี้

- 1. อุปกรณสํานักงาน
- 2. อุปกรณไฟฟาวิทยุ
- 3. งานบ้านงานครัว
- 4. อุปกรณ์ก่อสร้าง
- 5. ยานพาหนะและขนสง **À dân** S 4. อุปกรณ์ก่อสร้าง<br>
6. เชื้อเพลิงและหล่อสิ้น
	- 6. เช อเพลิงและหลอลื่น ื้
- **Copyright**  $\frac{6}{7}$  Snumansh ang Mai University
- $8.$  อุปกรณ์การเกษตร  $\sim$ **All r** 8. อุปกรณ์การเกษตร<br>
9. โฆษณาและเผยแพร่
	- 9. โฆษณาและเผยแพร
	- 10. เคร องแตงกาย ื่
	- 11. อุปกรณกีฬานันทนาการ
	- 12. อุปกรณ์คอมพิวเตอร์

20

**LIBERTAL** 

ใบสั่งซื้อแต่ละใบจะเขียนรายการวัสดุใด้ใม่เกิน 10 รายการ และจะถูกกำหนดเลขลำดับมา ื้ ึ่งากแต่ละแผนก แล้วส่งผ่านมาทางคณะวิชา ผ่านฝ่ายที่สังกัด เข้าสู่ฝ่ายบริการการศึกษา สำเนาส่วน หนึ่งส่งไปยังฝ่ายบริหารเพื่อใช้เป็นหลักฐานทางบัญชี อีกส่วนหนึ่งส่งไปแผนกพัสดุเพื่อตัดยอดเงิน ึ่ ึ่ ื่ และส่งใบสั่งซื้อไปยังร้านค้ำที่เห็นว่าเหมาะสม ี่

เมื่อร้านค้าได้รับใบสั่งซื้อแล้ว คึ่จะจัดส่งวัสดุตามใบสั่งซื้อให้กับผู้สั่งตามที่ระบุในใบสั่ง ื่ ์<br>เ ี่ ซื้อ ผู้สั่งจะเซ็นรับวัสดุ และส่งใบรับวัสดุให้กับฝ่ายบริการการศึกษา สำเนาส่วนหนึ่งจะส่งไปแผนก ึ่ พัสดุเพื่อเป็นหลักฐานการรับวัสดุ อีกส่วนหนึ่งส่งไปฝ่ายบริหารเพื่อเบิกเงินค่าวัสดุ และชำระค่า ึ่ ื่ วัสดุให้กับร้านค้า ดังแสดงขั้นตอนในรูป 3.2 และ 3.3

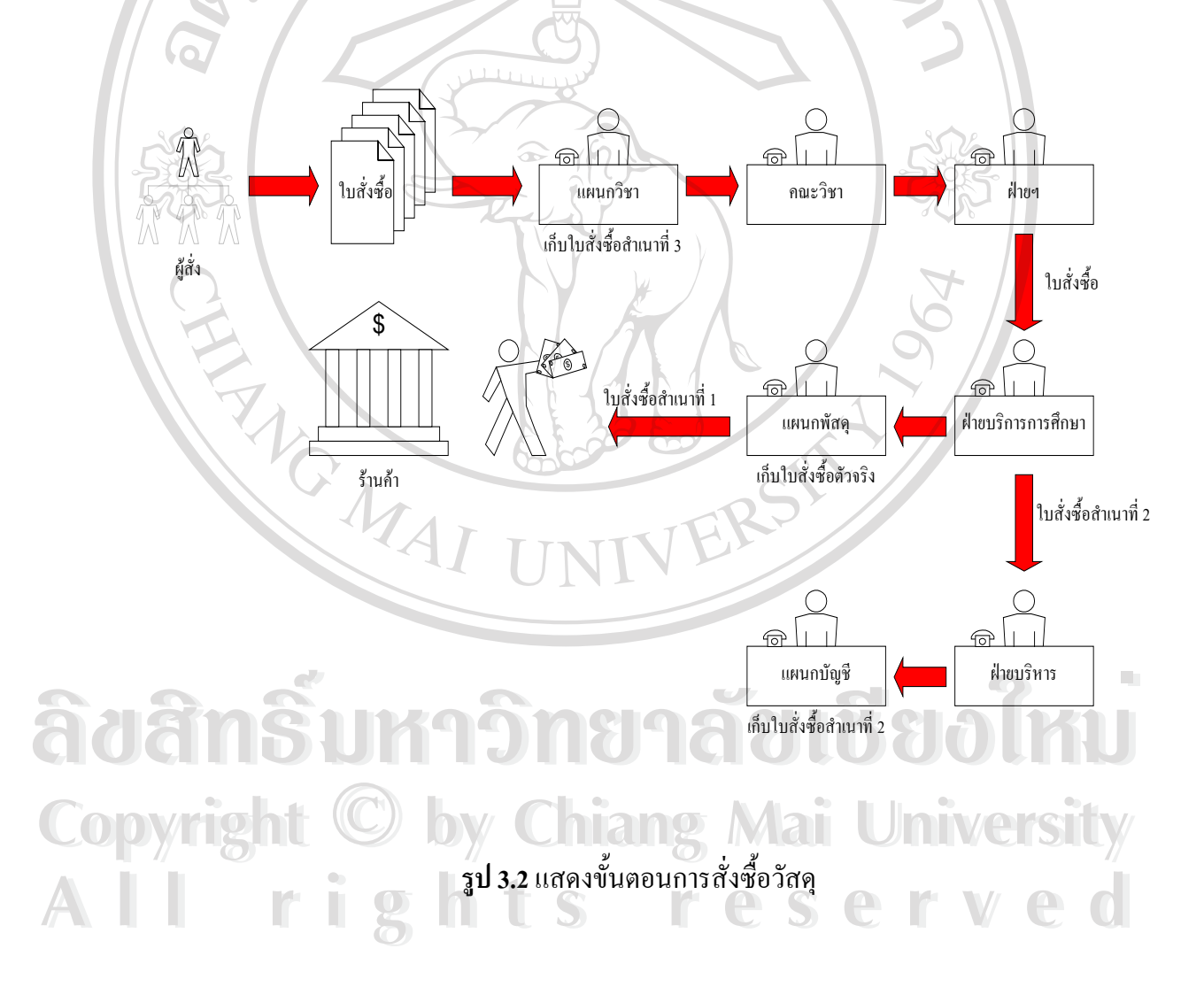

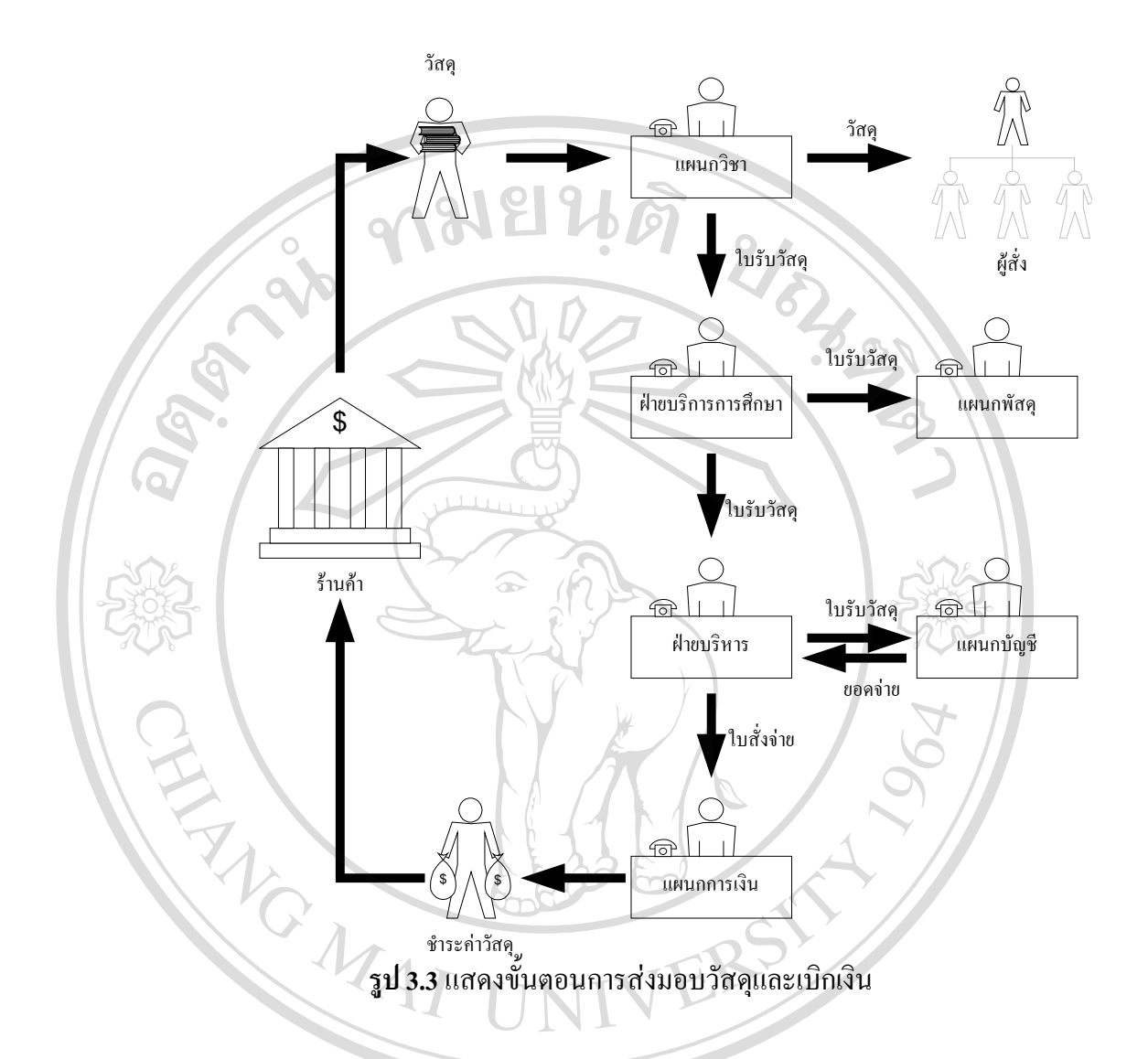

ในการวิเคราะห์ระบบการทำงานของระบบการจัดซื้อวัสดุของสถาบันฯ ทำให้ทราบถึง ์<br>;<br>; ปญหาตาง ๆ ของการทํางานดังรายละเอียดตอไปนี้

- 1. ผู้สั่งต้องประมาณหรือสืบหาราคาวัสดุที่จะสั่งซื้อเองทุกครั้ง ทำให้เสียเวลา และอาจได้ ั่ ื้ ราคาที่ไม่สอดคล้องปัจจุบัน รวมทั้งอาจได้ราคาที่สูงเกินความเป็นจริง ้<br>1. ผู้สั่งต้องประมาณหรือสืบหาราคาวัสดุที่จะสั่งซื้อเองทุกครั้ง ทำให้เสียเวลา และอาจได้<br>ราคาที่ไม่สอดคล้องปัจจบัน รวมทั้งอาจได้ราคาที่สงเกินความเป็นจริง
- 2. กรณีรานคามีวัสดุหรือสินคาชนิดใหม ๆ เขามา ผูสั่งจะไมทราบ ทําใหตองส งซ อวัสดุ **Copyright by Chiang Mai University Copyright by Chiang Mai University** ั่ ์<br>.<br>. ชนิดเดิม ๆ แบบท เคยส งมากอน ี่ ั่ ลิ มาการ เปิดเดิม ๆ แบบที่เคยสั่งมาก่อน<br>3. การตรวจสอบยอดสั่งที่แต่ละแผนกเขียนสั่งทำได้ยากเพราะจำนวนใบสั่งซื้อมีมาก
	- ั่ ี่ ั่ ื้ และระยะเวลาการทำงานมีจำกัด รวมทั้งบุคลากรของแผนกพัสดุก็มีน้อย ั้
	- 4. แผนกพัสดุจะส่งใบสั่งซื้อไปยังร้านค้าเดิม ๆ ที่เคยส่ง ทำให้ไม่มีข้อเปรียบเทียบทาง ี่ ด้านราคาของสินค้า ซึ่งอาจส่งผลให้การจัดซื้อสินค้าได้ในราคาสูงกว่าที่ควรจะเป็น ึ่ ื้
- 5. การตรวจสอบการรับวัสดุกระทำได้ยาก เพราะปริมาณใบสั่งมีมาก และผู้สั่งก็กระจาย อยู่ตามแผนกต่าง ๆ และแผนกพัสดุจะทราบก็ต่อเมื่อมีใบรับสินค้าส่งมาที่แผนกพัสดุ ื่ ี่ เท่านั้น ซึ่งหากใบรับสูญหายระหว่างการเดินทาง ก็จะไม่สามารถทราบได้
- 6. การตรวจสอบข้อมูลการจัดซื้อทำใด้ยาก เพราะข้อมูลมีปริมาณมาก และไม่ได้จัดเกีบ ื้ ไว้อย่างเป็นระบบในฐานข้อมูล ทำให้ไม่สามารถสรุปรายการวัสดุที่เคยสั่งซื้อในแต่ละ ั่ ครั้ง หรือตรวจสอบยอนหลังได
	- 7. ไมมีการเก็บประวัติของรานคา กรณีที่รานคาสงของดอยคุณภาพ หรือลาชา ฯลฯ เพื่อ ใช้เป็นข้อมูลในการพิจารณาส่งใบสั่งซื้อในครั้งต่อไป (Black List)
- 8. การจัดซื้อจะผูกติดกับร้านค้าที่อยู่ไม่ไกลจากสถาบันเท่านั้น ร้านค้าที่อยู่ห่างไกลออก ื้ ี่ ี่ ไปจะไมสะดวกท จะคาขายกับสถาบัน ทําใหตัวเลือกในดานปริมาณรานคา (Supplier) ี่ มีน้อย ซึ่งอาจส่งผลให้ซื้อสินค้าได้ในราคาที่สูง ึ่
- 9. การใช้งานกระดาษในขบวนการ ตั้งแต่สั่งซื้อวัสคุและส่งมอบจะ ใช้กระดาษเป็น ั้ ื้ จํานวนมากในแตละครั้ง
- 10. ประสิทธิภาพของการบริหารจัดการงบประมาณวัสดุฝกไมดีเทาท ี่ ควร เพราะไม สะดวกที่จะติดตามและตรวจสอบปริมาณการใช้วัสดุของแต่ละแผนกที่สั่งซื้อไปในแต่ ี่ ละครั้ง

จากปัญหาที่ประสบข้างต้น ผู้วิจัยจึงมีแนวความคิดที่จะนำเอาเทคโนโลยีสารสนเทศต่าง ๆ ี่ มาช่วยให้การดำเนินการจัดซื้อจัดหาวัสดุมีความสะดวกและเป็นระบบมากขึ้น โดยนำข้อมูลต่าง ๆ ์<br>|<br>| มาเรียบเรียงและจัดเก็บในฐานข้อมูล แล้วเขียนโปรแกรมให้ผู้ใช้ (ทั้งผู้สั่ง ผู้ขาย และแผนกพัสดุ) ั้ สามารถติดต่อกับระบบผ่านทางเครือข่ายอินเตอร์เนต ซึ่งทำให้ขั้นตอนต่าง ๆ ลดลง การใช้กระดาษ ึ่ ก็น้อยลง ผู้ขายจะอยู่ส่วนใหนของประเทศ(หรือของโลก)ก็ได้ ซึ่งเป็นปัจจัยสำคัญในการเปิดกว้าง ทางการค้าเสรี ผู้ซื้อมีตัวเลือกมากขึ้น และผู้ขายก็มีโอกาสมากขึ้น ทำให้ได้ประโยชน์ด้วยกันทั้งสอง ั้ ฝ่าย และข้อมูลต่าง ๆ ที่เกิดขึ้นระหว่างการซื้อ-ขายก็จะถูกเก็บไว้อย่างเป็นระบบ สามารถตรวจสอบ ี่ ึ้ ไดทั้ งท ี่เปนปจจุบันและขอมูลยอนหลัง ทําใหการบริหารจัดการงบประมาณเปนไปอยางมีประสิทธิ **Copyright by Chiang Mai University Copyright by Chiang Mai University** ภาพ โดยผูวิจัยไดออกแบบข นตอนการทํางานของระบบงานดังแสดงในรูป 3.4 และ 3.5 ดังน **All rights reserved All rights reserved**ั้ ค์น้อยลง ผู้งายจะอยู่ส่วน ไหนของประเทศ(หรือของ โลก)ก็ได้ ซึ่งเป็นปัจจัยสำคัญในการเปิดกว้าง<br>ทางการค้าเสรี ผู้ซื้อมีตัวเลือกมากขึ้น และผู้งายก็มีโอกาสมากขึ้น ทำให้ได้ประ โยชน์ด้วยกันทั้งสอง<br>ฝ่าย และข้อมูลต่าง ๆ ที่เกิดขึ

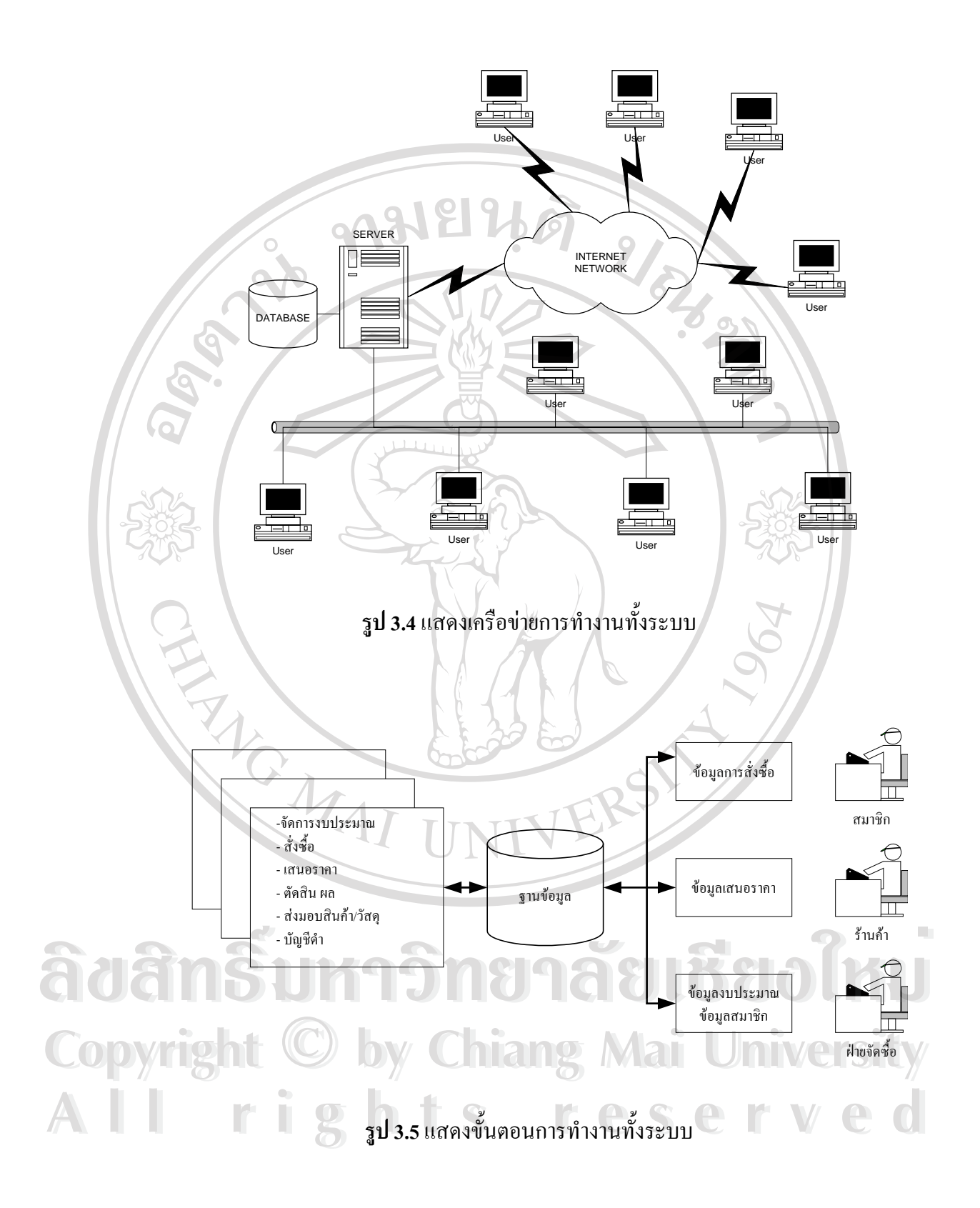

#### **3.2 การออกแบบระบบ**

ในการค้นคว้าอิสระเรื่อง ระบบการจัดหาวัสดุของสถาบันเทคโนโลยีราชมงคล วิทยาเขต ื่ ภาคพายัพ ผ่านเครือข่ายอินเตอร์เนต ผู้วิจัยใด้นำเครื่องมือต่าง ๆ มาใช้ในการออกแบบระบบดังต่อ ื่ ไปนี้

# **3.2.1 แผนผังบริบท (Context Diagram)**

ในการออกแบบระบบ เพื่อให้เห็นภาพรวมของระบบงานและความสัมพันธ์ระหว่างส่วน ต่าง ๆ ของระบบ ผู้วิจัยได้ใช้แผนผังที่เรียกว่า แผนผังบริบท ดังแสดงในรูป 3.6 ี่

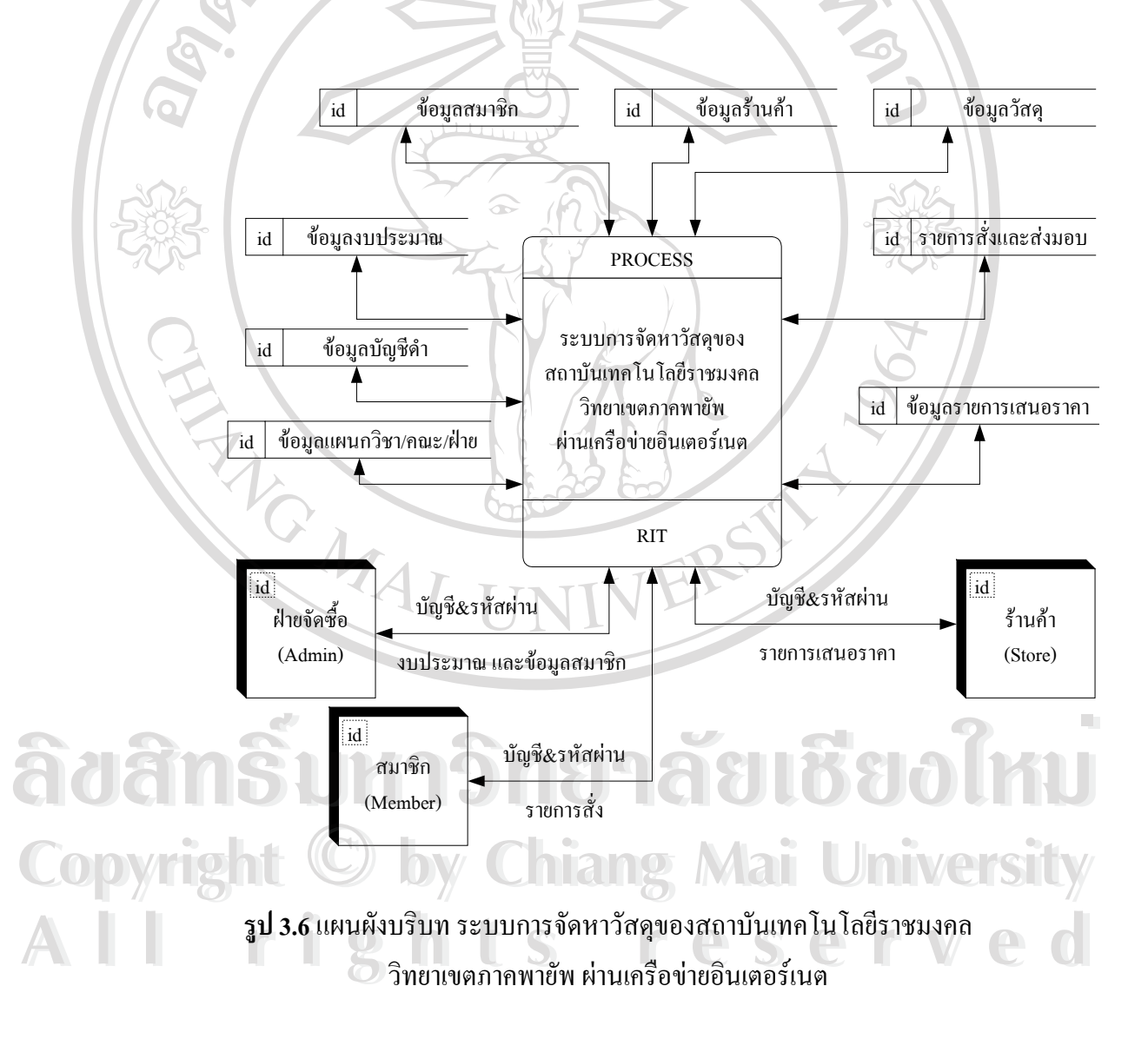

**3.2.2 แผนผังกระแสขอมูล ( Data Flow Diagram )**

แผนผังกระแสข้อมูล เป็นแผนผังที่ใช้แสดงการใหลของข้อมูลในระบบระหว่างกระบวน การต่าง ๆ ต่อจากแผนผังบริบทในข้อ 3.2.1 ซึ่งแสดงให้เห็นถึงถึงกระบวนการหลัก โดยจะแสดง ใหเห็นถึงกระบวนการไหลของขอมูลในระบบผานกระบวนการยอยตาง ๆ ดังแสดงในรูป 3.7

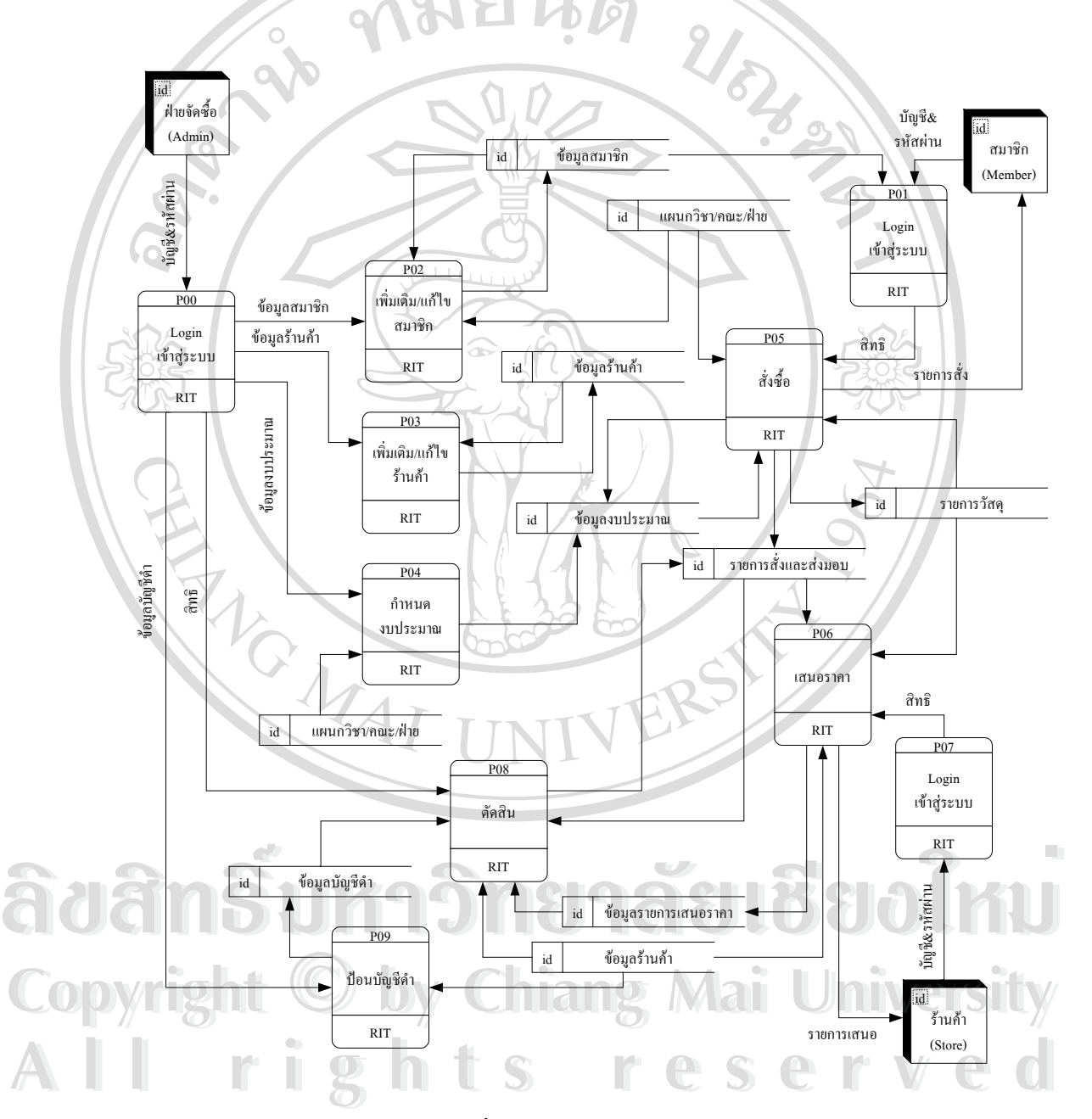

**รูป 3.7**แผนผังกระแสขอมูลระดับท 1 ระบบการจัดหาวัสดุของสถาบันเทคโนโลยีราชมงคล วิทยาเขตภาคพายัพ ผานเครือขายอินเตอรเนต

จากรูป 3.7 แสดงการทํางานของระบบ ซ ึ่งประกอบดวยข นตอนดังตอไปนี้ ั้

**- ล็อกอินเขาสูระบบ (P00, P01, P07) :** เปนข นตอนแรกที่สําคัญที่สุดในเรื่องความปลอด ั้ ภัยของการใช้งานระบบ ซึ่งผู้ที่จะมีสิทธิ์ใช้งานระบบได้จะต้องเป็นสมาชิกของระบบ โดยผู้ดูแล ึ่ ระบบ (Admin) จะเปนผูปอนขอมูลสมาชิก พรอมกําหนดบัญชีผูใช ( Login Name) และรหัสผาน (Pass Word) ให้กับสมาชิก ซึ่งมีทั้งบุคคลภายใน(Member) และร้านค้า(Store) หากผ่านกระบวน ึ่ การน แลวจึงจะสามารถเขาไปใชงานระบบได ี้

**- เพ มเติม/แกไขสมาชิก ( P02) :** เปนกระบวนการที่ผูดูแลระบบจะตองเพิ่ มเติมบัญชีผูใช **ิ่** ให้กับสมาชิก (Member) ก่อน สมาชิกจึงจะมีสิทธิ์ใช้ระบบได้ และหากข้อมูลของสมาชิกผิดพลาด ผูดูแลระบบก็สามารถแกไขไดในกระบวนการนี้

**- เพ มเติม/แกไขรานคา ( P03) :** เปนกระบวนการที่ผูดูแลระบบจะตองเพิ่ มเติมบัญชีผูใช **ิ่** ให้กับร้านค้า (Store) ก่อน ร้านค้าจึงจะมีสิทธิ์ใช้ระบบได้ และหากข้อมูลของร้านค้าผิดพลาด ผู้ดูแล ระบบก็สามารถแกไขไดในกระบวนการน้ี

- กำหนดงบประมาณ ( P04) : ในขั้นตอนการสั่งซื้อวัสดุนั้น ผู้ดูแลระบบจะต้องกำหนดงบ ั่ ื้ ประมาณการซื้อวัสดุให้กับสมาชิก(Member) ก่อนสมาชิกจึงจะสามารถสั่งซื้อวัสดุใด้ โดยจะ ั่ ื้ สามารถสั่งซื้อ ได้ตามช่วงเวลาที่ผู้ดูแลระบบระบุและใช้ได้ไม่เกินวงเงินที่ได้รับเท่านั้น ั่

- **สั่งซื้อ (P05) :** หลังจากได้งบประมาณแล้วสมาชิกสามารถสั่งซื้อวัสดุได้ตามต้องการ **ั่** ั่ ื้ ตามประเภทที่ได้จำแนกไว้แล้วจำนวน 12 ประเภท โดยจะต้องระบุข้อมูลให้ครบถ้วนถูกต้องใน แบบฟอรัมที่กำหนด ) แล้วส่งแบบฟอร์มนั้นเข้าสู่รายการสั่ง ซึ่งในกระบวนการนี้จำนวนเงินรวมที่ สั่งซื้อไปจะถูกนำไปหักลบออกจากงบประมาณที่ได้ และสมาชิกจะสามารถสั่งซื้อได้อีกหากงบ ั่ ั่ ประมาณเหลือเพียงพอที่จะสั่งซื้อใด้ และยังอยู่ในช่วงวันเวลาที่ผู้ดูแลระบบกำหนด (หมายเหตุ : ี่ ั่ สมาชิกสามารถพิมพ์รายการสั่งไว้เพื่อเป็นหลักฐานได้ในกระบวนการนี้)

**- คนอราคา (P06) : หลังจากที่มีรายการสั่งซื้อแล้ว ร้านค้าสามารถเข้ามาเสนอราคาได้<br>โดยจะสามารถเสนอราคาเพียงครั้งเดียวต่อใบสั่งซื้อ 1 ใบ และสามารถเสนอราคาในใบสั่งซื้ออื่น ๆ<br>ได้ลีกหากบีสิบค้าตามที่ผู้สั่งต้องการ และยังอยู่ใบ** ั่ ื้ โดยจะสามารถเสนอราคาเพียงครั้งเดียวต่อใบสั่งซื้อ 1 ใบ และสามารถเสนอราคาในใบสั่งซื้ออื่น ๆ ั้ ื้ ไดอีกหากมีสินคาตามที่ผูสั่ งตองการ และยังอยูในชวงวันเวลาที่ผูดูแลระบบกําหนด(หมายเหตุ : **Copyright by Chiang Mai University Copyright by Chiang Mai University** ร้านค้าสามารถพิมพ์รายการเสนอราคาไว้เพื่อเป็นหลักฐานใด้ในกระบวนการนี้)

- ตัดสิน (P08) : เป็นกระบวนการที่พ้นวันที่กำหนดให้ร้านค้าเสนอราคาแล้ว ผู้ดูแลระบบ จะเข้ามาดูรายการของใบสั่งซื้อแต่ละใบ โดยระบบจะทำการจัดเรียงลำดับของการเสนอราคาจาก ์<br>;<br>; น้อยไปมากตามราคารวมในใบเสนอราคาของแต่ละร้านค้า เพื่อให้ผู้ดูแลระบบตัดสินว่าจะให้ร้าน ค้าใดเป็นผู้ใด้รับใบสั่งซื้อนี้ โดยมี "บัญชีดำ" ของร้านค้าดูประกอบการตัดสิน และพิมพ์ใบสั่งซื้อ ื้ ออกมาจากระบบแล้วนำไปให้ร้านค้าเพื่อส่งมอบสินค้า/วัสดุต่อไป ื่ ี **All Rights Participal Professor**<br>**- ตัดสิน (P08) :** เป็นกระบวนการที่พ้นวันที่กำหนดให้ร้านค้าเสนอราคาแล้ว ผู้ดูแลระบบ<br>จะเข้าบาจรายการของใบสั่งตื้อแต่ละใบ โดยระบบจะทำการจัดเรียงลำดับของการเสบอราคาจาก

**- ปอนบัญชีดํา (P09) :** เปนกระบวนการที่ผูดูแลระบบจะบันทึกความผิดของรานคาไวใน ระบบเพ ื่อใชเปนขอมูลประกอบการตัดสินการเสนอราคา

การทํางานของ ระบบการจัดหาวัสดุของสถาบันเทคโนโลยีราชมงคล วิทยาเขตภาคพายัพ ผ่านเครือข่ายอินเตอร์เนต แสดงเมนูและรายการคำสั่งที่ได้ออกแบบในครั้งนี้ ดังแสดงไว้ที่รูป 3.8, ั่ 3.9, 3.10, 3.11

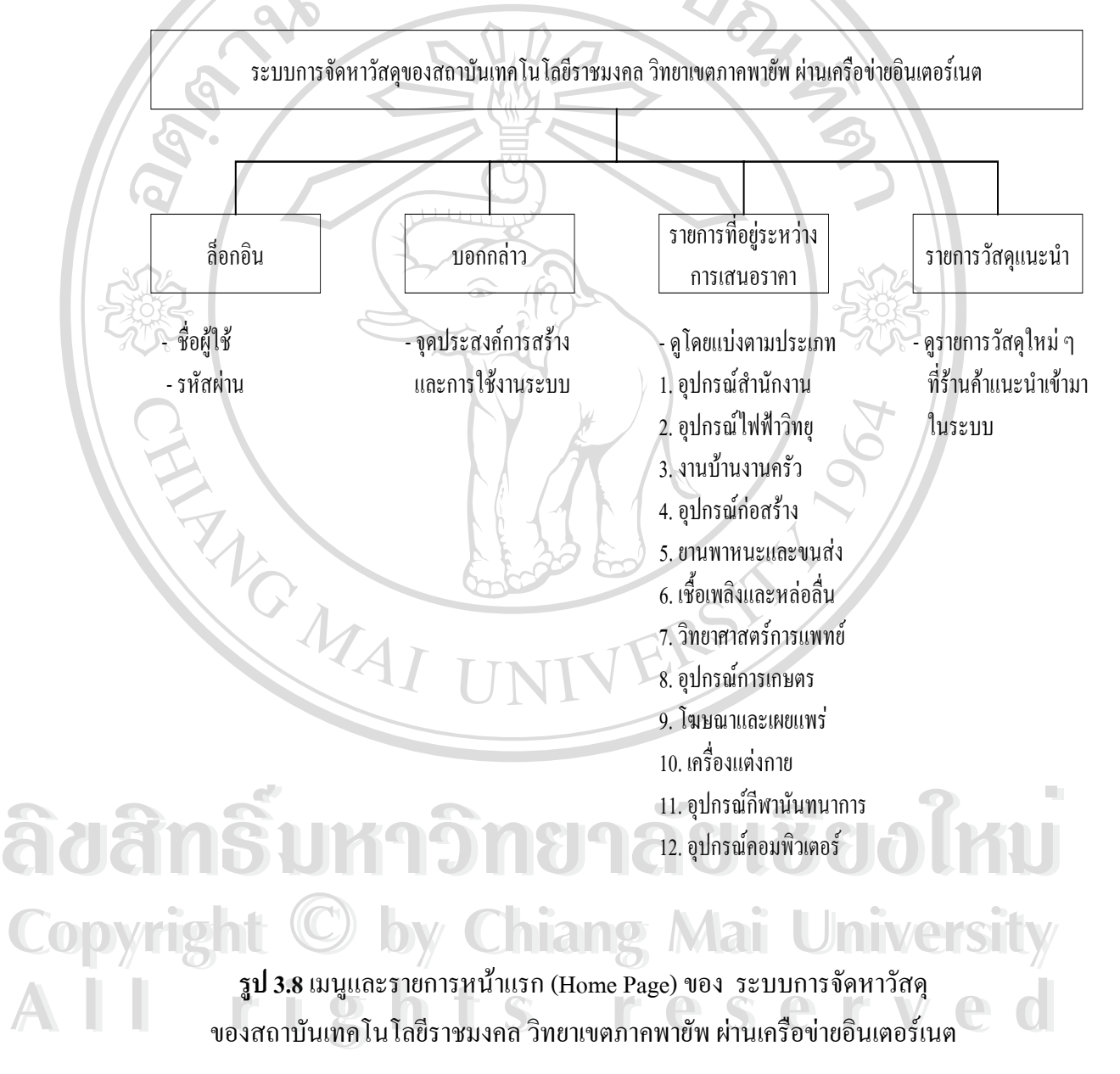

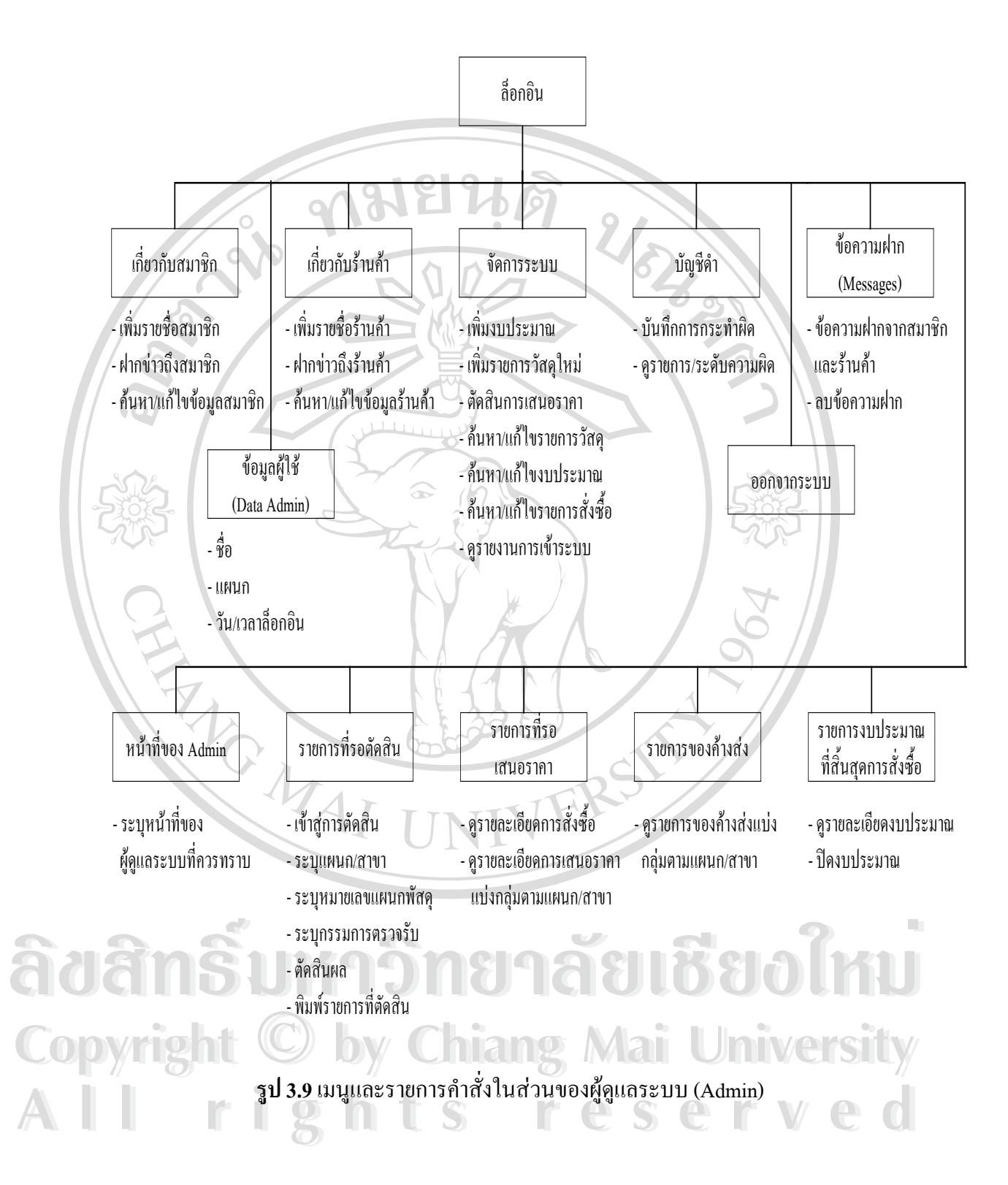

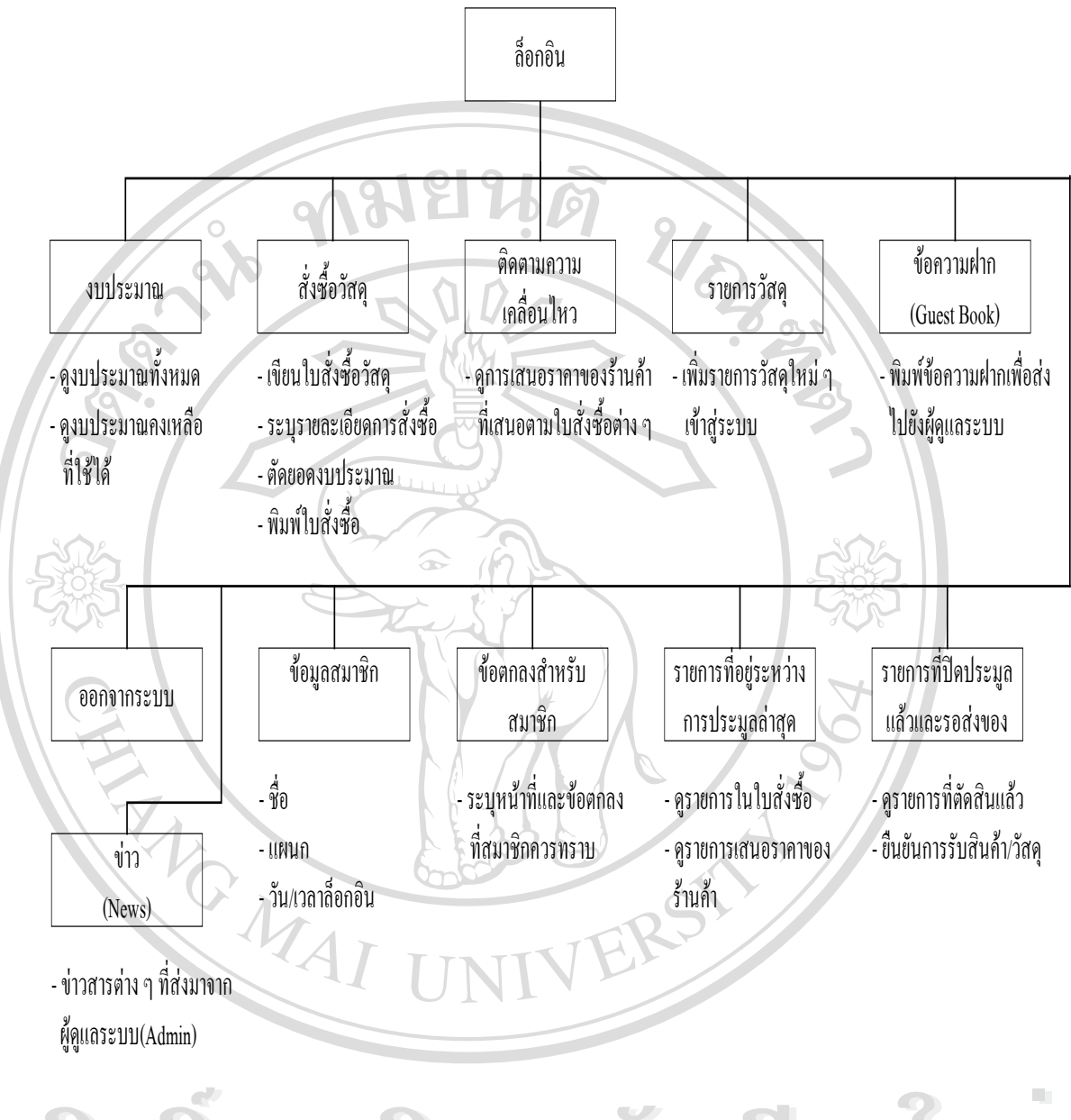

**รูป 3.10** เมนูและรายการคําส ั่งในสวนของสมาชิก (Member)  $\mathcal{C}$ **Copyright by Chiang Mai University Copyright by Chiang Mai University All rights reserved All rights reserved**

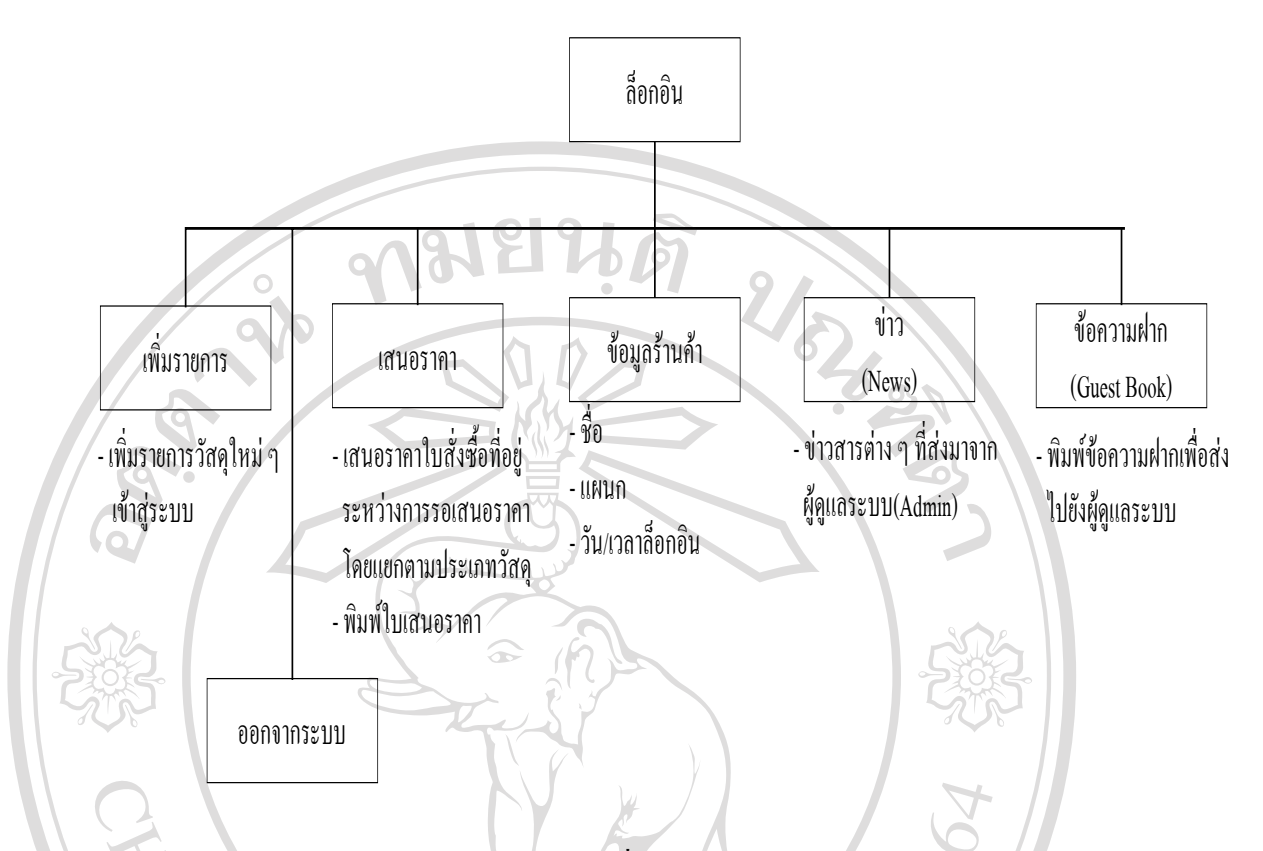

**รูป 3.11** เมนูและรายการคําส ั่งในสวนของรานคา (Store)

### **3.2.3 การเขารหัสและการถอดรหัสของรหัสผาน**

ในการเก็บรหัสผาน (Password) ของผูใชงานระบบนั้น ผูวิจัยไดเขารหัสของรหัสผาน แลว จึงนำเข้าไปเก็บในฐานข้อมูล และเมื่อนำมาใช้ก็จะทำการถอดรหัส ทั้งนี้เพื่อความปลอดภัยในการ ื่ ั้ ี้ ลักลอบอานขอมูลในฐานขอมูลโดยตรง โดยมีหลักการคือ การเขารหัสจะเอาตําแหนงหลักของตัว อักษรคูณด้วยสอง แล้วเอาไปลบออกจากค่า ASCII ของตัวอักษรนั้น ๆ แล้วจึงแปลงกลับไปเป็นตัว อักษรอีกครั้ง เช่นรหัสผ่านเป็น admin สามารถแปลงได้ดังนี้.-ื้อกิษรอีกครั้ง เช่นรหัสผ่านเป็น admin สามารถแปลงได้ดังนี้.<br>พลักที่<br>พลักที่

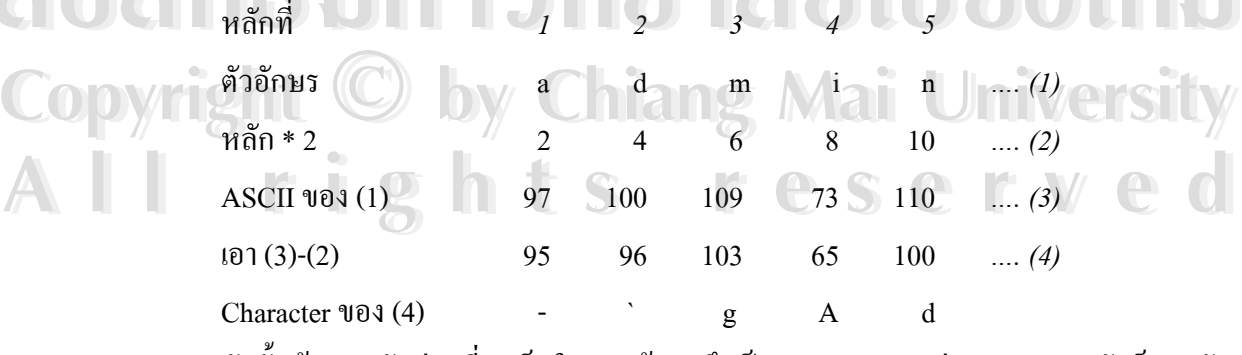

ดังน นขอมูลรหัสผานที่จะเก็บในฐานขอมูลจึงเปน **-`gAd** สวนการถอดรหัสก็ทํากลับ ั้ กันกับการเขารหัสดังกลาว